## Корисні посилання та

джерела:

Міністерство та комітет з цифрової трансформації України

https://thedigital.gov.ua/news/zakhistditey-onlayn-pid-chas-karantinu-mintsifra[prezentuvala-instruktsiyu-z-poradami-dlya](https://thedigital.gov.ua/news/zakhist-ditey-onlayn-pid-chas-karantinu-mintsifra-prezentuvala-instruktsiyu-z-poradami-dlya-batkiv)batkiv

# Міністерство освіти і науки України: безпека дітей в інтернеті

https://mon.gov.ua/ua/osvita/pozashkilnaosvita/vihovna-robota-ta-zahist-pravditini/bezpeka-ditej-v-interneti

Он-лайн консультації для підлітків:

<https://teenergizer.org/>

Цифрове середовище, зокрема мережа Інтернет, сьогодні є не лише джерелом інформації, але і засобом комунікації, який нівелює перепони для спілкування. Через глобальний вплив COVID -19 діти проводять все більше час у в інтернеті.

Комунікація у віртуальному просторі має свої особливості. Так інформаційно-комунікативні

технології є важливим інструментом у житті дітей під час здобуття освіти, соціалізації, самореалізації. Водночас, безконтрольне та безвідповідальне їх використаннямістить ризик для здоров'я, розвитку та благополуччя дітей.

З огляду на це батькам необхідно формувати компетентності учнів батьків та педагогів, щодо безпечної поведінки в цифровому просторі та потенційної небезпеки безвідповідального ставлення до мережі Інтернет.

У разі виявлення, що дитина стала жертвою будь-яких проявів насильства чи експлуатації, вребування чи маніпуляції в цифровому просторі, варто відразу звернутися до Національної поліції України та надійслати повідомлення про правопорушення до департаменту кіберполіції Національної поліції Украхни.

Харківська гімназія №12 Харківської міської ради Харківської області

https://gymnasium12.klasna.com/

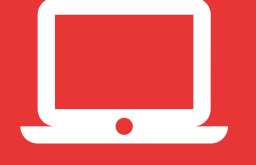

Безпека батьків та учнів у цифровому просторі

## Ризики безконтрольного та безвідповідального використання гаджетів та цифрового простору:

- контактні ризики (сексуальні експлуатації та зловживання, домагання для сексуальних цілей ("грумінг", розбещення), он-лайн вербування дітей для вчинення злочинів, участь у екстремістських політичних чи релігійних рухах або для цілей торгівлі людьми)
- ризики контенту (принизливе та стереотипне зображення та надмірна сексуалізація жінок і дітей; зобрпаження та популярізація насильства та нанесення собі ушкоджень, зокрема, самогубств; принизливі, діскрімінаційні або расистські вирази або заклик до такої поведінки; реклама, контент для дорослих;
- ризики поведінки залякування, переслідування та інші форми утисків, розповсюдження без отримання згоди сексуальних зображень, шантаж, висловлювання ненависті, хакерство, азартні ігри, незаконне завантаження або інші порушення прав інтелектуальної власності, комерційна експлуатація);
- ризики для здоров'я (надмірне використання приводить до погіршення зору, надмірної збудливості нервової системи, погіршення сну, ризику виникнення цифрової залежності)ю

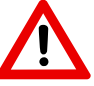

Челендж (англ. Challenge) - жанр інтернет-роликів, в яких блогер виконує завдання на відеокамеру і розміщує його в мережі, а потім пропонує повторити завдання своєму знайомому або необмеженому колу користувачів.

Найбільш небеспечні челенджі на просторі Інтернету:

- "вогняний челендж" (Fire chsllenge)  $\bullet$
- "падіння в стрибку" (Tripping jump challenge)
- "проломити череп челендж" (Skull-breaker-challenge)
- "отруєння капсулами для прання" (Tide pods challenge)
- "суїцидальний челендж Момо"
- "удушення/ непритомність/ втрата свідомості" (Choking/ fainting/ passout challenge)
- "контрольована задуха" (Blackout challenge)
- "вибух розетки" (Outlet challenge)
- "вистрибни з автомобіля" (Drake "In my feelings")
- "я без свідомості" (Pass out prank, Choking games)

Алгоритм встановлення "Батьківського контролю":

#### **БАТЬКІВСЬКИЙ КОНТРОЛЬ ДЛЯ WINDOWS 10**

- 1) Перейдіть з меню Пуск в розділ "Облікові записи користувачів";
- 2) у категорії "Сім'я та інші користувачі" натисніть №додати члена сім'ї";
- 3) операційна система на вибір запропонує створити профіль для дитини або дорослого;

4) обравши відповідний пункт, введіть адресу електронної пошти. Для підтвердження адреси увійдіть у папку вхідних повідомлень електронної пошти.

#### **БАТЬКІВСЬКИЙ КОНТРОЛЬ ДЛЯ ANDROID**

1) відкрийте програму "Play market";

2) у лівому верхньому кутку екрану натисніть на значок "меню" і виберіть "Установки" - "Батьківський контроль"; 3) увімкніть означену функцію;

4) обмежте доступ до налаштувань батьківського контролю, встановивши PIN-код;

5) Встановіть такі фільтри: "Додатки, ігри, фільми і серіали. Виберіть максимально допустиме вікове обмеження до контенту", "Музика і книги. Забороніть завантаження і покупку контенту для дорослих".

### **БАТЬКІВСЬКИЙ КОНТРОЛЬ ДЛЯ IHPONE, IPAD, IPOD TOUCH**

1) перейдіть в меню "налаштування" - "основні" - "обмеження"; 2) прокрутіть вниз і натисніть "обмеження", а потім "включити обмеження";

3) створіть пароль функції "обмеження". Код-пароль обмежень необхідний для налаштувань або відключення обмежень.